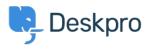

Žinių bankas > Deskpro Legacy > I'm having trouble receiving notification emails when I create a ticket

## I'm having trouble receiving notification emails when I create a ticket

Ben Henley - 2023-08-31 - Comments (0) - Deskpro Legacy

## **Question:**

I'm trying to test email notifications. I make myself a test ticket and I don't get an email. Other automatic emails seem to be working. What's wrong?

## **Answer:**

By default, you don't get notifications about your own actions on tickets, including creating them.

| nbox                              |             |              |                 |                |                 |               |                 |
|-----------------------------------|-------------|--------------|-----------------|----------------|-----------------|---------------|-----------------|
|                                   |             | New Ticket   | Assignment      | User Message   | Agent Message   | Agent Note    | Property Change |
| ,                                 | /ly Tickets | <b>S</b>     | 0 8 🕑 9         | <b>S</b>       | <b>I</b> 9      | <b>S</b>      | <b>S</b>        |
| Tickets I Follow                  |             | <b>S</b>     | 🗆 V 🗹 V         | <b>S</b>       | <b>I</b>        | <b>S</b>      |                 |
| My Teams's Tickets                |             | <b>S</b>     | 000             | ଟ୍ଟ 🖌          | 🕑 ତ             |               | 🖂 🖗             |
| Unassigned Tickets                |             | ۷ 🕑          | 0 🗹 🕈           | <b>S</b>       |                 |               | 🖂 😵             |
|                                   | All Tickets | ଟ୍ 🖌         |                 | ଟ 🕑            |                 |               |                 |
|                                   |             |              |                 |                |                 |               |                 |
| liters                            | New Ticke   | t 9 Filter M | atch 🕄 User     | Message 🕅 Age  | nt Message 🕴 Ag | jent Note 🕅 I | Property Change |
| Critical tickets from<br>Acme     | 2           | C            |                 | 2              | ٢               | ø             | ٢               |
| Sales dept & older<br>than 5 days | ø           |              | )               | 2              | <b>I</b>        |               |                 |
| Zenith robo-cat<br>critical       | ø           | E            | )               | €              | ۲               | đ             | ۲               |
| ly Events                         |             |              |                 |                |                 |               |                 |
| All A                             |             |              | All Actio       | ons            | Forwards        |               |                 |
| My Own Actions                    |             |              |                 | - V            |                 |               |                 |
| lotes with @mention               |             |              |                 |                |                 |               |                 |
| low do you want to be             | -           | hen an agent | mentione vou in | a ticket pote? |                 |               |                 |
| Always email and send             |             | ÷            | thendons you in | a licket noter |                 |               |                 |

If you want to enable email notifications for your own actions, go to your **Preferences** at the top left of the agent interface, and change the **My Own Actions** settings under **Email Notifications**.

Susijęs turinys

- I'm having trouble with outgoing email
- How do I enable logging for outgoing email?